#### **DSpace REST ClientUl** GSoC 2011 | Vibhaj Rajan | vibhaj8@gmail.com

#### Introduction

- With the successful development of the DSpace REST API during 2009-10 GSoC, the stage was set to experiment its usage by developing a Client-run User Interface.
- Separation of presentation logic to the client end became possible by interfacing the REST services.
- The UI developed could therefore be built with modern technologies for attractive look & feel and enhanced usability.

#### **DSpace User Interfaces**

| Login                                                                                                    | Ianakin                                                   |
|----------------------------------------------------------------------------------------------------|-----------------------------------------------------------|
| OSpace Home 🗇 Community List                                                                                                    |                                                           |
| DSpace/Manakin Repository                                                                                                    | Search DSpace                                             |
| Welcome to the new Manakin interface to the DSpace digital repository. DSpace is a digital<br>service that collects, preserves, and distributes digital material. Repositories are important tools<br>for preserving an organization's legacy; they facilitate digital preservation and scholarly<br>communication. | Browse                                                    |
| connuncation.                                                                                                    | All of DSpace <u>Communities &amp;</u> <u>Collections</u> |
| Communities in DSpace                                                                                                    | By Issue Date     Authors     Titles                      |
| Select a community to browse its collections.  • <u>Community 1 Name Edited</u>                                                                                                    | <ul> <li>Subjects</li> </ul>                              |
| <u>Community 2 Name</u>                                                                                                    | Hy Account                                                |
|                                                                                                    | <ul> <li>Register</li> </ul>                              |

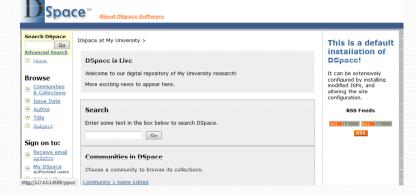

**JSPUI** 

#### XMLUI

\_\_\_\_

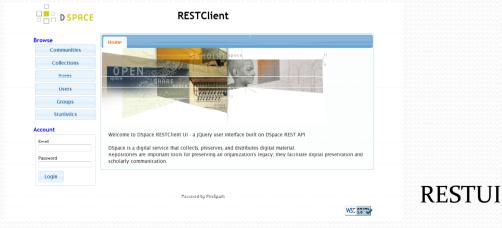

# Technology

- Dsace REST API
  - Developed as GSoC project in 2009-10
- jQuery
  - Decided by the community
    - Fast
    - Compact / Lighweight
    - Rich Functionality
    - Themable UI Framework
    - Easy to learn and use

## **Client Platform**

- FireSpark
  - JavaScript Service Computing Platform
  - Built using jQuery
  - Extremely Flexible
  - Robust
  - Easy to Use
- Service Computing
  - Under my current research
  - Service oriented programming model

### **Other Features**

- RESTClient Extensions
  - Tailored to interface RESTful services
  - Easy and flexible to reuse in other similar applications
- jQuery Templates
  - Easy to learn and use
  - Separation of interface code from functional code in presentation layer at client end
- CKEditor
  - Rich Text Editor for easier manipulation of HTML content

- Repository Browsing
  - The following are supported :
    - Communities
    - Subcommunities
    - Collections
    - Items
    - Bitstreams (including download)
  - Following entities may also be browsed :
    - Users
    - Groups

- Repository Manipulation
  - The following edit options are supported
    - Communities
      - Name
      - Short Description
      - Introductory Text
      - Copyright Text
      - News
    - Collections
      - Name
      - Short Description

- Introductory Text
- Copyright Text
- News
- Provenance
- Licence
- The following delete options are supported
  - Communities
    - Remove Subcommunities
    - Remove Collections
    - Delete Community

- Statistics
  - Global statistics are viewable
  - Google Chart API is used for generating charts with related data for better understanding of the statistics
- Authentication
  - Authentication is simple (within URL) as currently supported by REST API

#### Customizations

- Stylesheets
  - The appearance may be tweaked using individual stylesheets within the dev/styles/ directory within source and building the UI using the provided build script
  - Global appearance is controlled by the stylesheet ui/css/default.css and ui/css/layout.css
  - Browsing is currently accomplished using Tabpanel container as supported by FireSpark. Other containers are under development.

#### Customizations

- Themes
  - jQuery UI Themes are available from <u>http://jqueryui.com/themeroller/</u>

#### **Future Developments**

- Complete the Repository Manipulation capabilities as REST API gets finished
- Support Search and Harvest in the UI
- Support Administrative tasks and Submissions in the UI
- Add support for internationalization into FireSpark and thereby RESTClient

Thank You